# **Arduino mBlock, ressource numéro 8, le servomoteur**

## **Le servomoteur**

#### Matériel nécessaire

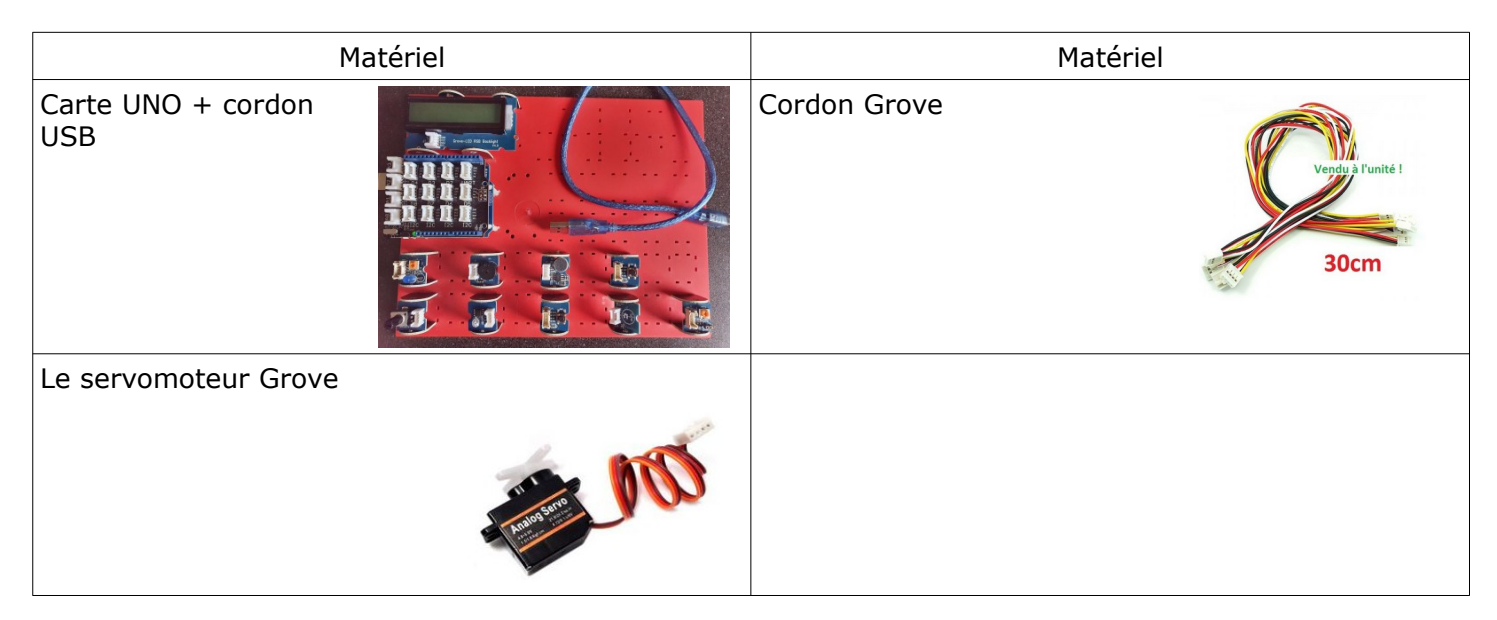

### Amplitude de mouvements du servomoteur

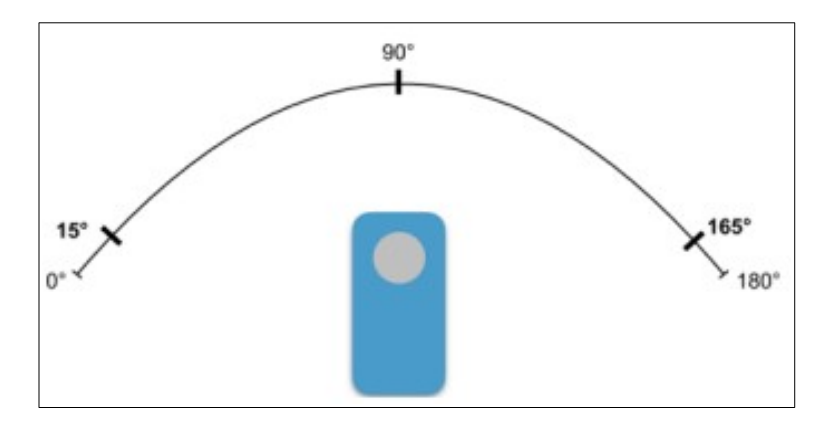

Dans un premier temps, régler l'orientation à 90°, cela facilita la suite de vos actions...pour ma part, de refixe la bras du servomoteur dans l'axe

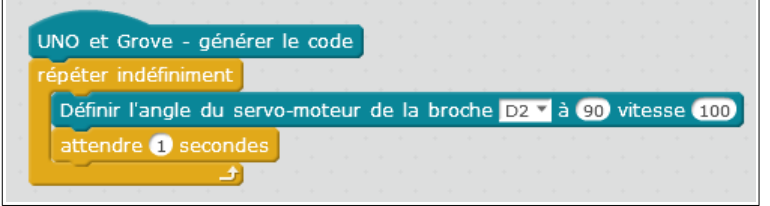

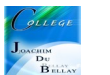

Maintenant, le servomoteur automatiquement passe de gauche à droite ...

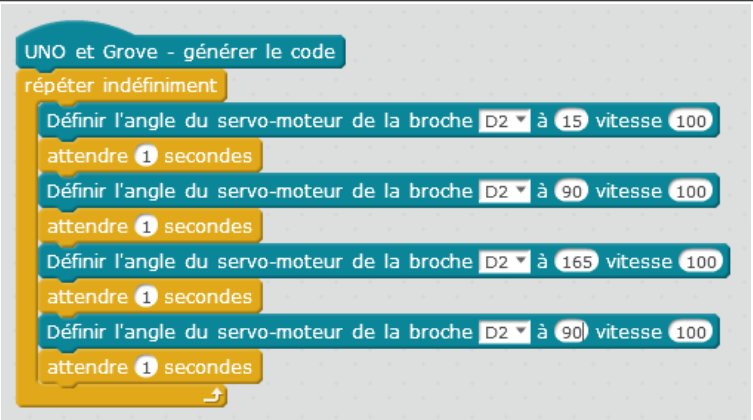

# **Maintenant, commandons le servomoteur grâce à deux boutons poussoirs**

On initialise une variable « rotation », on la place à 90° au départ et on oriente le servomoteur sur la valeur de la variable « rotation »

Si j'appuie sur le bouton poussoir « D4 » j'incrémente mon orientation de 1° (tempo 0,1s pour éviter pb et lisser le phénomène)

Si j'appuie sur le bouton poussoir « D7 » j'incrémente mon orientation de -1° (tempo 0,1s pour éviter pb et lisser le phénomène)

Pour vérifier la valeur de la rotation, j'affiche cette valeur sur l'afficheur LCD. On constate bien la progression, degré par degré...

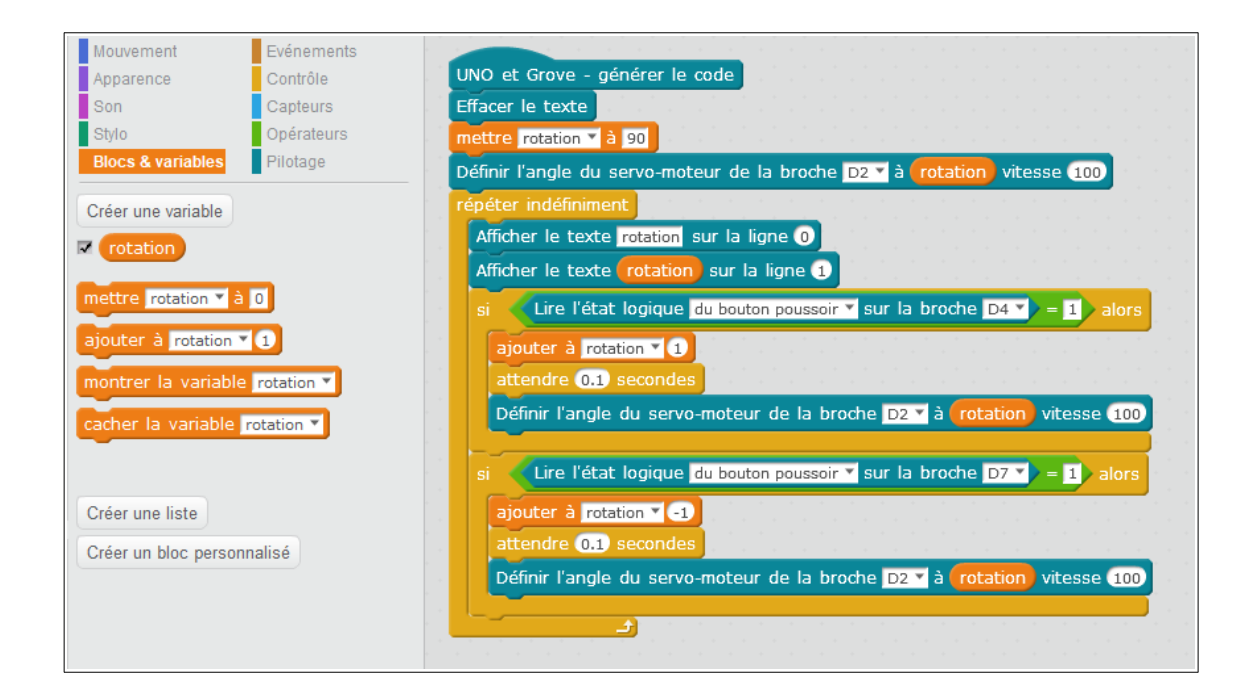

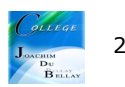